# **Parcours Linux**

# **Prérequis :**

- Être disponible le Lundi soir de 20h30 à 22h30
- Un pc Linux ou windows10 pour la vidéo/audio conférence avec micro , camera et HP
- Un navigateur internet : Firefox, Chromium, Chrome, Opéra, …
- Avoir installer[skype](https://www.skype.com/fr/get-skype/) pour Linux, ou Windows
- Participer en audio/vidéo en se connectant sur (mettre en favoris): [Ici avec](https://join.skype.com/kf9uQMHH8rIf) [Skype](https://join.skype.com/kf9uQMHH8rIf)[https://meet.jit.si/fablab37110\\_parcourslinux](https://meet.jit.si/fablab37110_parcourslinux)
- Se connecter à la page du parcours Linux ( mettre en favoris) : [http://fablab37110.ovh/doku.php?id=start:parcours\\_linux](http://fablab37110.ovh/doku.php?id=start:parcours_linux)

Avoir à portée de main pour les exercices et les manipulations :

- -1- Un autre pc sous Linux,
- -2- Ou un RaspberryPi2 minimum complet avec Raspbian, raccordé à sa box via Ethernet ou wifi
- -3- Ou Linux via Virtualbox Lubuntu ou Debian sur le même PC que la vidéo/audio conférence

# **Présentation de Linux**

# **Origines**

[Brève Histoire D'UNIX](https://www.tuteurs.ens.fr/unix/histoire.html)

[Le projet GNU \( Gnu is Not Unix\) FR](http://www.gnu.org/gnu/thegnuproject.html)

[Le mail de la création de Linux par Linus Torvalds](https://groups.google.com/forum/#!msg/comp.os.minix/dlNtH7RRrGA/SwRavCzVE7gJ)

[Historique Linux](https://coursunix.files.wordpress.com/2008/11/unix_history.png)

[Photos créateurs , les reconnaitres ?](http://78.204.53.180:16557/share/pCW_fSF5zdt55sEE/)

[Vidéo de 2002 : Nom de code Linux](https://youtu.be/79_IMeks4wY)

# **Philosophie**

[Philosophie de GNU/Linux](http://www.gnu.org/philosophy/philosophy.html)

[Le Logiciels Libre](https://www.expolibre.org/telecharger/expolibre-A2-2016-BR.pdf)

# **Licences**

[licence GPL \( General Public Licence \)](http://www.gnu.org/licenses/licenses.html)

[Licences Creatives Commons](https://creativecommons.org/licenses/)

[Classification des Licences](http://78.204.53.180:16557/share/GVLkN5AN66An9ECL/Classification_des_licences.svg)

# **Quiz sur la présentation de Linux**

[Le quiz présentation](https://framaforms.org/quiz-presentation-linux-1589739384)

# **Découvrir - Télécharger - Installer**

# **Les différentes distributions**

**Une distribution Linux** est un ensemble cohérent de logiciels rassemblant un [système](https://fr.wikipedia.org/wiki/Syst%C3%A8me_d%27exploitation#/media/Fichier:Operating_system_placement-fr.svg) [d'exploitation](https://fr.wikipedia.org/wiki/Syst%C3%A8me_d%27exploitation#/media/Fichier:Operating_system_placement-fr.svg) composé d'un [noyau Linux](https://upload.wikimedia.org/wikipedia/commons/9/99/Linux_kernel_and_OpenGL_video_games.svg) et d'applications, la plupart étant des logiciels libres. On peut aussi utiliser la dénomination distribution GNU/Linux pour les [distributions](https://fr.wikipedia.org/wiki/Fichier:Distribution_Linux.svg) rassemblant des logiciels du projet GNU.

[Commandes Linux pour connaître la version d'une distribution](http://www.tux-planet.fr/connaitre-la-version-de-linux-installe/)

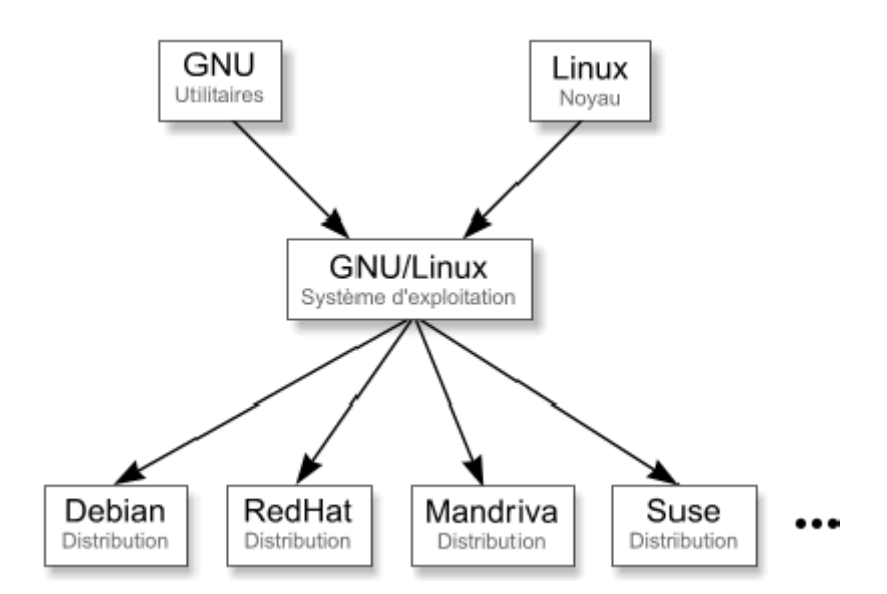

[Distrowatch infos sur les distributions à jour](https://distrowatch.com/?language=FR)

[Vidéo : Quelle distribution Choisir -1- ?](https://youtu.be/6w2jBj8m7-8)

[Vidéo : Quelle distribution Choisir -2- ?](https://youtu.be/L9Vlyz2yw8Q)

[Genealogie des distributions Linux](https://upload.wikimedia.org/wikipedia/commons/1/1b/Linux_Distribution_Timeline.svg)

[Debian](https://www.debian.org/intro/about) [Référence Debian](https://www.debian.org/doc/manuals/debian-reference/index.fr.html)

[Raspbian = Debian pour Raspberry](http://www.raspbian.org/)

[Ubuntu](http://ubuntu-fr.org/)

[Linux Mint](https://linuxmint.com/)

[Redhat](https://www.redhat.com/fr)

[Fedora basée sur RedHat](https://getfedora.org/fr/)

[Magea](http://www.mageia.org/fr/about/)

[ArchLinux](https://archlinux.fr/)

[Antix](http://chanterie37.fr/fablab37110/doku.php?id=start:linux:antix)

# **Le téléchargement ou ?**

[Telecharger Linux](http://chanterie37.fr/fablab37110/doku.php?id=start:parcours_linux:telechargements_linux)

# **L'installation**

**sur PC**

[Comment installer linux](https://fr.wikihow.com/installer-Linux)

[Vidéo : Installation de Ubuntu 20.04 LTS en Virtualbox](https://youtu.be/OQFFe7RRFw8)

# **sur Raspberry**

[Installer Raspbian sur Raspberry](https://www.raspberrypi-france.fr/guide/installer-raspbian-raspberry-pi/)

[linux-embarque-pour-la-domotique](https://openclassrooms.com/fr/courses/5281406-creez-un-linux-embarque-pour-la-domotique)

[Emuler un raspberry avec Qemu sous linux](https://openclassrooms.com/fr/courses/5281406-creez-un-linux-embarque-pour-la-domotique/5464241-emulez-une-raspberry-pi-avec-qemu)

[emulez-raspberry-pi-windows-qemu](https://www.geekzone.fr/2016/06/22/emulez-raspberry-pi-windows-qemu/)

# **sur Virtualbox ou VirtualPC**

### [sur linux](https://doc.ubuntu-fr.org/virtualbox)

[Installer Ubuntu sur VirtualBox](https://fr.wikihow.com/installer-Ubuntu-sur-VirtualBox)

[Virtualbox pour windows 10](https://www.virtualbox.org/wiki/Downloads)

[VirtualPC pour windows 10](https://www.microsoft.com/fr-fr/download/details.aspx?id=3702)

## **Double boot Linux avec Windows 10**

[Dualboot Ubuntu et windows10 Version 1](https://lecrabeinfo.net/installer-ubuntu-20-04-lts-dual-boot-windows-10.html)

[Dualboot Ubuntu et windows10 Version 2](https://doc.ubuntu-fr.org/cohabitation_ubuntu_windows)

**Installer Linux sous Windows WSL2**

**Sous-système Windows pour Linux WSL2**

[C'est quoi WSL2 ?](https://docs.microsoft.com/fr-fr/windows/wsl/about)

[Installer WSL2 sous windows10](https://docs.microsoft.com/fr-fr/windows/wsl/install-win10)

[Linux sous windows10](https://www.zebulon.fr/astuces/divers/executer-linux-sous-windows-10.html)

#### **Installer Docker sous Windows 10 pour y installer Linux**

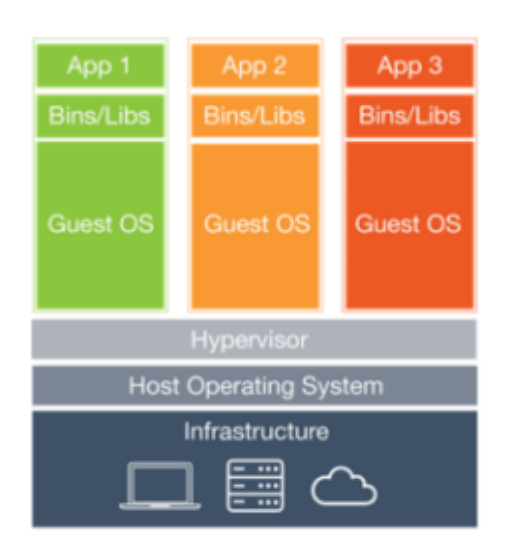

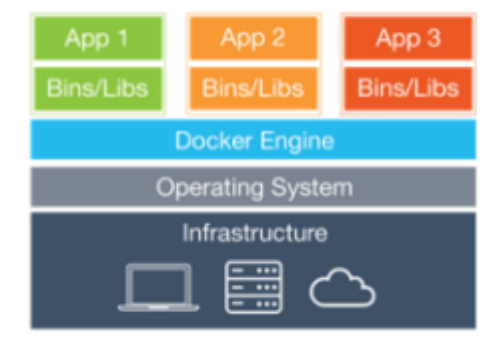

**Containers** 

**Virtual Machines** 

[Installation Docker sous Windows 10](https://pixelabs.fr/installation-docker-sous-windows-10/)

[Installation et utilisation de Docker](https://www.hostinger.fr/tutoriels/installer-docker-sur-ubuntu)

[Images Docker de distributions Linux \( entre autres ...](https://hub.docker.com/search?image_filter=official&type=image)

## **Sur un iMac**

[Linux sur iMac 001](https://archives.microlinux.fr/linux-imac-2007/)

[Linux sur iMac 002](https://librezele.fr.cr/2014/06/03/faire-demarrer-gnulinux-sur-mac-os-x-boot/)

[Linux sur iMac 003](https://korben.info/booter-linux-mac.html)

# **Travaux pratiques**

Installer une distribution Linux de votre choix

- soit sur Virtualbox, sous windows 10 ou sous Linux
- soit sur un raspberry,
- soit sur autre PC directement sur un disque dur
- soit sur votre PC via un conteneur docker

et décrivez les étapes d'installation étapes par étapes avec les problèmes rencontrés et les solutions trouvées… ou pas … [ICI](https://framaforms.org/decrire-etapes-par-etapes-linstallation-dune-distribution-linux-1589744293)

# **Quiz 1 OpenClassroom**

[Décrire le fonctionnement d'un système d'exploitation Linux](https://openclassrooms.com/fr/courses/43538-reprenez-le-controle-a-laide-de-linux/exercises/140)

# **Utilisation de Linux**

# **Mode graphique**

**Les différents bureaux**

**Gnome**

[Utilisation de Gnome3](https://help.gnome.org/users/)

[Gnome sous ubuntu](https://doc.ubuntu-fr.org/gnome)

**Mate**

[utiliser-ubuntu-mate](http://www.jetestelinux.com/comment-utiliser-ubuntu-mate)

Last update: 2023/04/12 21:09 start:parcours linux http://chanterie37.fr/fablab37110/doku.php?id=start:parcours\_linux&rev=1681326592

#### **Unity**

### [Utiliser Unity](https://doc.ubuntu-fr.org/unity)

#### **Cinamon**

[cinnamon sur Ubuntu](https://doc.ubuntu-fr.org/cinnamon)

[Cinnamon sur linuxMint](https://leblogdolivyeahh.wordpress.com/2018/01/14/debutants-linux-mint-3eme-partie-le-bureau-cinnamon-gestion-du-materiel-et-des-peripheriques/)

**KDE**

[Kde](https://fr.kde.org/)

**LXDE**

### [LXDE sous Debian](https://debian-facile.org/doc:environnements:lxde:lxde)

### **Utilisation des logiciels courants**

[listes des logiciels sous Linux \( non exhaustif \)](https://linux.developpez.com/liste-logiciels/)

#### **Bureautique**

[logiciels de bureautique sous Linux -1-](https://doc.ubuntu-fr.org/bureautique)

[Libre office](https://fr.libreoffice.org/download/telecharger-libreoffice/)

[logiciels de bureautique sous Linux -2-](https://www.toucharger.com/linux/bureautique/)

[GnuCash est un gestionnaire de finances personnelles](https://www.gnucash.org/)

[Genealogie sous linux](http://www.ancestris.org/index_fr.html)

#### **Internet**

[Navigateurs internet pour Linux](https://lea-linux.org/documentations/Logith%C3%A8que:Navigateurs)

[Filezilla pour le transfert de fichiers en FTP, SFTP](https://filezilla.fr/)

[Thunderbird , client mail pour Linux](https://www.thunderbird.net/fr/)

#### [Skype pour Linux](https://www.skype.com/fr/get-skype/)

### [Teamviewer , prendre la main à distance d un PC sous Linux](https://www.teamviewer.com/fr/telecharger/linux/)

#### [Asterisk PABX en VOIP sur Linux](https://www.asterisk.org/)

#### **Vidéo /audio**

- Lecteur Vidéo
	- [Liste lecteurs audio](https://doc.ubuntu-fr.org/lecteur_audio)
- Lecteur vidéo
	- [VLC](http://www.videolan.org/index.fr.html)
- Montage Vidéo
	- [Openshot](https://www.openshot.org/)
	- ∘ [kdenlive](https://kdenlive.org/fr/)
	- [Blender](https://www.blender.org/)
- Montage audio
	- [Audacity](https://audacity.fr/)
	- [Ardour](https://www.ardour.org/)

#### **Graphismes**

- Voir des images
	- Visionneur d'images =⇒ , [Shotwell](https://wiki.gnome.org/Apps/Shotwell), [Gwenview,](https://userbase.kde.org/Gwenview/fr) [gThumb,](https://wiki.gnome.org/Apps/Gthumb) [Darktable](https://darktable.fr/)
- Création / retouche
	- Graphisme avancé
		- [Gimp,](https://doc.ubuntu-fr.org/gimp) [krita](https://krita.org/fr/),
	- Graphisme Vectoriels
		- [Inkscape](https://inkscape.org/fr/),
	- Capture ecran
		- [Shutter](https://doc.ubuntu-fr.org/shutter)
- $\bullet$  PAO
	- [Scribus](https://scribus.fr/)
- Modélisation 3D
	- [Blender,](https://www.blender.org/download/) [Freecad,](https://www.freecadweb.org/?lang=fr) [Blender pour l'impression 3D](https://www.flossmanualsfr.net/media/files/blender-pour-limpression-3d/blender-pour-limpression-3d.web.pdf)

#### **Systèmes**

- Pour partitionner
	- [Gparted](https://gparted.fr/)
- Sauvegarder
	- o [luckyBackup](http://luckybackup.sourceforge.net/screenshots.html)
- Copier
	- [Filezilla](https://filezilla-project.org/) [Utiliser Filezilla](https://www.hostinger.fr/tutoriels/utiliser-filezilla/)
- Virtualiser
	- [Virtualbox](https://www.virtualbox.org/)
	- [Docker](https://doc.ubuntu-fr.org/docker)

#### **Développement**

- Électronique : [Arduino,](https://www.arduino.cc/) [kicad-pcb,](https://kicad-pcb.org/)
- Programmation : [Listes de logiciels pour faire du développement](https://doc.ubuntu-fr.org/programmation)

**Jeux**

[Listes de jeux Windows pouvant s'installer sous Linux](https://www.playonlinux.com/fr/supported_apps-1-0.html)

[Autres listes de jeux sous Linux](http://www.jeuxlinux.fr/liste_des_jeux.html)

[Steam, la plate-forme de jeux](https://store.steampowered.com/)

[Minecraft](https://www.minecraft.net/fr-fr/)

# **Travaux pratiques**

-1- Comment avez vous fait l'installation de votre distribution GNU/Linux ? ( Virtualbox, PC, Raspberry …)

-2- Pendant l'installation vous avez choisi un style de bureau parmi ceux proposés : Quel est ce bureau ?

-3- Quelles sont les raisons qui vous on fait choisir ce bureau ?

-4- Comment installer vous un logiciel en mode graphique ?

-5- Trouvez un logiciel sous Linux qui permet la fusion, le découpage ou réarrangements de documents PDF

-6- Comment faites vous les mises à jour de votre distribution en mode graphique ?

Vos réponses [ICI](https://framaforms.org/tp-2-linux-en-mode-graphique-1590311665)

Liens web Travaux pratiques :

[Travaux pratiques sur Linux et le terminal](https://fabien-torre.fr/Enseignement/tp/linux/)

# **Mode Console ou terminal**

### **Console - arrière plan**

[terminal-dans-Ubuntu](https://fr.wikihow.com/ouvrir-une-fen%C3%AAtre-de-terminal-dans-Ubuntu)

[Utilisation de la console ou du terminal](https://openclassrooms.com/fr/courses/43538-reprenez-le-controle-a-laide-de-linux/37813-la-console-ca-se-mange)

[comment-personnaliser-les-couleurs-du-terminal](https://memo-linux.com/comment-personnaliser-les-couleurs-du-terminal/)

# **Travaux Pratiques**

# [TP Consoles](http://chanterie37.fr/fablab37110/doku.php?id=start:parcours_linux:tpconsole)

# **Installation de programme**

**Commandes : apt-get, aptitude, dpkg, AppImage,Flatpak, Snap, Synaptic**

[Installer des programmes sous Linux](https://openclassrooms.com/fr/courses/43538-reprenez-le-controle-a-laide-de-linux/39499-installer-des-programmes-avec-apt-get)

[Installer un logiciel sous Linux](https://lea-linux.org/documentations/Installer_un_logiciel_sous_Linux)

[Installer un logiciel sous Ubuntu](https://doc.ubuntu-fr.org/installation_logiciel)

[compiler-un-programme-depuis-les-sources](https://openclassrooms.com/fr/courses/43538-reprenez-le-controle-a-laide-de-linux/42370-compiler-un-programme-depuis-les-sources)

[Aptitude pour installer des programmes](https://wiki.debian.org/fr/Aptitude#Manuel_utilisateur_d.27Aptitude)

[dpkg installation de programme .deb sans les dependances](https://debian-handbook.info/browse/fr-FR/stable/sect.manipulating-packages-with-dpkg.html)

[Appimage : installer un logiciel sous n'importe quelles distributions Linux](https://www.dz-techs.com/fr/appimage-in-linux)

[snap : installer des logiciels sous ubuntu](https://doc.ubuntu-fr.org/snap)

[utilisation-de-flatpak](https://www.numetopia.fr/installation-et-utilisation-de-flatpak-sous-ubuntu/) [Applications et logiciels Flatpak](https://flathub.org/apps/collection/popular)

[TP Installation](http://chanterie37.fr/fablab37110/doku.php?id=start:parcours_linux:tp_installation)

### **installations de programme en ligne de commandes - compilations**

**Commandes : apt-get, rpmi, .deb , ./configure, make**

[Installation des logiciels sous linux](https://www.commentcamarche.net/contents/1136-linux-l-installation-de-logiciels) [compiler un programme sous linux](https://lea-linux.org/documentations/Software-soft_gere-compil) [Mise à jour des programmes et de la distributions sous linux](https://www.lecoindunet.com/difference-apt-update-upgrade-full-upgrade)

# **Le shell Bash**

# **Cours MOOC le shell Bash**

### [MOOC le shell Bash](http://chanterie37.fr/fablab37110/doku.php?id=start:linux:bash)

# **En vidéos**

[Le shell Bash -1-](https://youtu.be/U-KmLopaOiw), [Le shell Bash -2-](https://youtu.be/C9yjAuRDQNw), [Le shell Bash -3-](https://youtu.be/VmnJhJQ6IGk), [Le shell Bash -4-](https://youtu.be/cADtuxgpFaE)

[Table Matiere shell Bash Videos 1-2-3-4](http://chanterie37.fr/fablab37110/doku.php?id=start:parcours_linux:tmbash)

# **les différentes commandes**

# **dossiers - Fichiers**

[Index des commandes Bash en ligne](http://marionpatrick.free.fr/man_html/html/index.html)

[Créer des alias sous linux permet d'avoir des commandes en plus](https://www.it-connect.fr/creer-des-alias-de-commandes-sous-linux%EF%BB%BF/)

#### **Commandes : cd , pwd , ls , mc**

[\\*Arborescence Linux:](http://chanterie37.fr/fablab37110/lib/exe/detail.php?id=start%3Aparcours_linux&media=start:arbo-unix.gif)

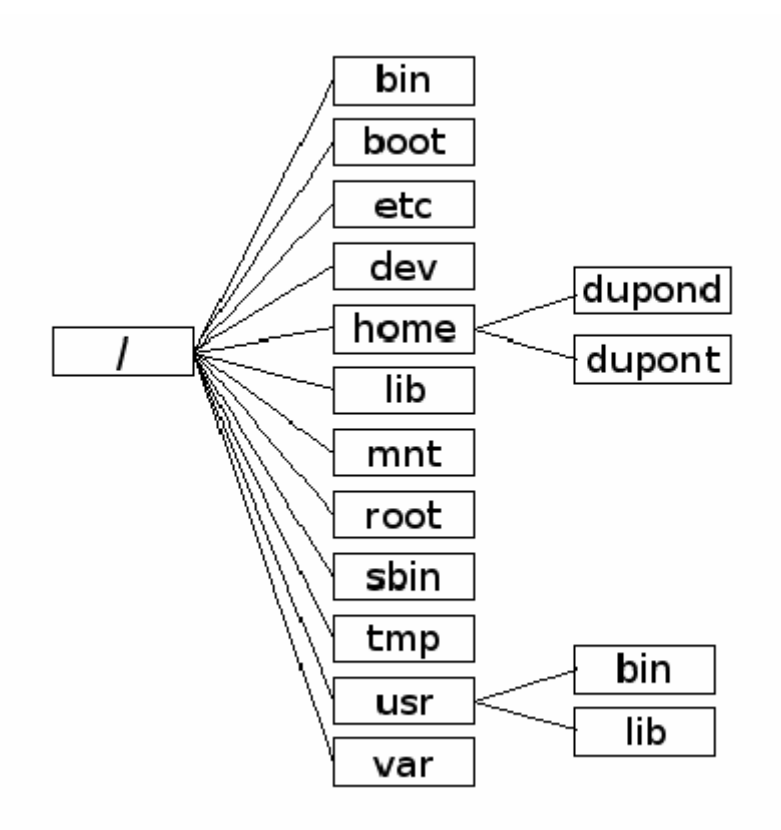

### [Repertoire proc](http://chanterie37.fr/fablab37110/doku.php?id=start:parcours_linux:proc)

[la-structure-des-dossiers-et-fichiers](https://openclassrooms.com/fr/courses/43538-reprenez-le-controle-a-laide-de-linux/38351-la-structure-des-dossiers-et-fichiers)

[Structure et significations des repertoires sous Linux](http://www.linux-france.org/article/sys/fichiers/fichiers-2.html)

[Utilisation de mc](https://debian-facile.org/doc:systeme:mc)

[Doc mc](http://jp.barralis.com/linux-man/man1/mc.1.php) [Doc mc .pdf](http://78.204.53.180:16557/share/WoV9OcjdiIV__v6G/linux_man_man1_mc_1_php.pdf)

**Commandes : cat, less, head, tail, touch , mkdir, cp , mv, rm, ln, nano**

[Manipuler les fichiers](https://openclassrooms.com/fr/courses/43538-reprenez-le-controle-a-laide-de-linux/38696-manipuler-les-fichiers)

[Manipuler les fichiers et dossiers sous Linux](http://alain33s.free.fr/logitek/se/manip_.html)

[Documentation éditeurs nano sous Debian](https://debian-facile.org/doc:editeurs:nano)

**Commandes : sudo, adduser,passwd, chown, chmod, ACL**

[les utilisateurs et les droits](https://openclassrooms.com/fr/courses/43538-reprenez-le-controle-a-laide-de-linux/39044-les-utilisateurs-et-les-droits)

[Droits des fichiers et répertoire et droits speciaux s](https://math-linux.com/linux-2/tutoriels-linux/article/droit-et-permission-d-acces-aux-fichiers)

Les ACL (Access Control List) permettent de realiser une gestion avancée des droits. Ainsi, il devient possible d'autoriser un utilisateur tiers à effectuer des opérations sur un fichier (dossier) sans autoriser tout un groupe ou tout le reste du monde.

[ACL sous Ubuntu](https://doc.ubuntu-fr.org/acl) [Controle d'acces avec les ACL](https://www.server-world.info/en/note?os=Ubuntu_16.04&p=acl)

[Commandes Linux : Changer le repertoire Home d un utilisateur](http://chanterie37.fr/fablab37110/doku.php?id=start:linux:cmd:commandes_linux_chg_repertoire_home)

# **Quiz 2 Openclassroom**

[Parcourir les répertoires et afficher des fichiers -- Exécuter des commandes dans la console](https://openclassrooms.com/fr/courses/43538-reprenez-le-controle-a-laide-de-linux/exercises/141)

#### **Rechercher**

**Commandes: locate,find, history**

Pour trouver un répertoire avec la commande find ( exemple recherche le répertoire doku à partir de la racine /)

sudo find / -type d -iname doku

[trouver des fichiers sous Linux](https://fr.wikihow.com/trouver-un-fichier-sous-Linux)

[La commande history sous Linux](https://www.it-connect.fr/la-commande-history-sous-linux%EF%BB%BF/)

### **Extraire /trier/ filtrer des données**

**Commandes : grep, wc, sort, sed, uniq, cut , ls**

[extraire-trier-et-filtrer-des-donnees](https://openclassrooms.com/fr/courses/43538-reprenez-le-controle-a-laide-de-linux/40172-extraire-trier-et-filtrer-des-donnees)

[Les outils pour manipuler vos données](http://www.gogolplex.org/?extraire-trier-filtrer)

# **Flux redirection**

**Commandes : > et >>, |, 2>, 2>> et 2>&1, < et <<, &&, ||,**

[les-flux-de-redirection](https://openclassrooms.com/fr/courses/43538-reprenez-le-controle-a-laide-de-linux/40444-les-flux-de-redirection)

[L'enchaînement des commandes sous Linux](https://www.it-connect.fr/lenchainement-des-commandes-sous-linux%EF%BB%BF/)

#### **Surveillance du système**

**Commandes : w,ps,top,htop, halt, reboot, kill, ctrl+c, lscpu, free, fdisk, cdisk, shutdown**

[surveiller-ressources-ordinateur-linux](http://www.jetestelinux.com/comment-surveiller-ressources-ordinateur-linux)

[La commande kill](https://www.commandeslinux.fr/la-commande-kill/)

[la commande fdisk](http://www.octetmalin.net/linux/tutoriels/fdisk-gestion-creer-supprimer-modifier-changer-partition-lister-afficher-disque-dur-ligne-commande.php) [la commande cfdisk](https://debian-facile.org/doc:systeme:cfdisk)

[la commande shutdown](https://www.commandeslinux.fr/commande-shutdown/)

**Date et heure**

**Commandes : date, hwclock, touch,**

[Date et heure sous Linux](http://www.gogolplex.org/?linux-date-et-heure)

[touch Changer l'horodatage des fichiers-répertoires](http://www.octetmalin.net/linux/tutoriels/touch-modifier-changer-heure-date-horodatage-fichier-files-dossier-folders-repertoire.php)

# **Quiz 3 openclassroom**

[Lire et modifier l'état des processus ouverts ---- Transférer des informations via des flux de](https://openclassrooms.com/fr/courses/43538-reprenez-le-controle-a-laide-de-linux/exercises/142)

#### [commandes](https://openclassrooms.com/fr/courses/43538-reprenez-le-controle-a-laide-de-linux/exercises/142)

#### **Compression - sauvegarde**

**Commandes : tar, gzip, bzip2, unzip, unrar, p7zip, dd**

[Utilisation de tar sous linux](https://debian-facile.org/doc:systeme:tar)

[archiver-et-compresser](https://openclassrooms.com/fr/courses/43538-reprenez-le-controle-a-laide-de-linux/41346-archiver-et-compresser)

[compresser-decompresser-fichiers-dossiers-avec-tar-gzip-bzip2-xz](https://lecrabeinfo.net/linux-compresser-decompresser-fichiers-dossiers-avec-tar-gzip-bzip2-xz.ht)

[p7zip](https://doc.ubuntu-fr.org/p7zip)

Video compressez sous Linux

[La commande dd](http://chanterie37.fr/fablab37110/doku.php?id=start:parcours_linux:dd)

### **réseaux**

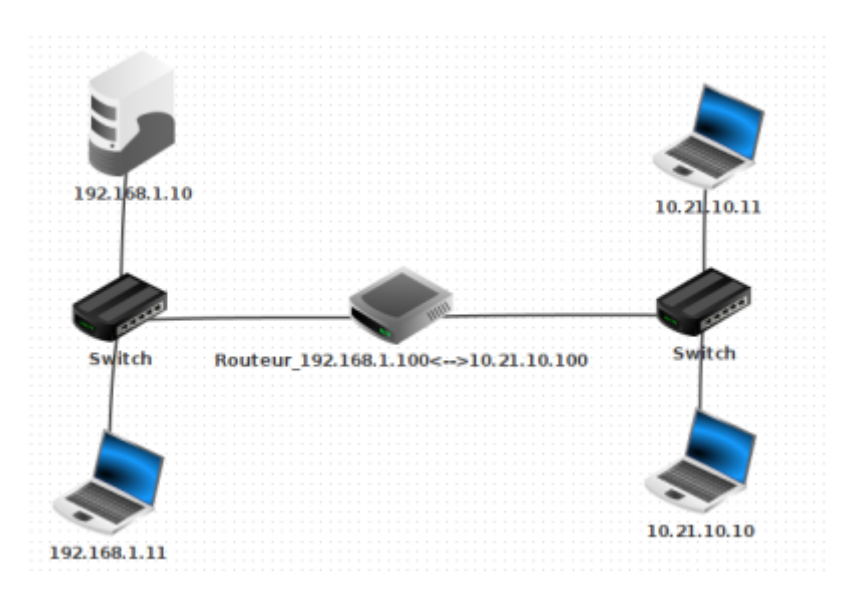

**Commandes : ip, ifconfig, hostname, ping, ping6, iproute2, netstat -r, traceroute, cat /etc/resolv.conf, nslookup, dig, etc/network/interfaces/, VPN**

[Cours Reseaux sur Openclassrooms FR](https://openclassrooms.com/fr/courses/1561696-les-reseaux-de-zero/1561759-les-reseaux-presentation-generale)

[Commande "ip" sous linux -1-](https://memo-linux.com/ip-la-commande-linux-pour-gerer-son-interface-reseau/) [Commande "ip" sous linux -2-](https://www.linuxtricks.fr/wiki/reseau-il-ne-faut-plus-utiliser-ifconfig-mais-la-commande-ip)

[synthese-des-commandes-reseau sous linux](https://linux.goffinet.org/administration/configuration-du-reseau/synthese-des-commandes-reseau/)

[verifier-son-adresse-IP-sur-Linux](https://fr.wikihow.com/v%C3%A9rifier-son-adresse-IP-sur-Linux)

[commande-ping-sous-Linux](https://fr.wikihow.com/ex%C3%A9cuter-une-commande-ping-sous-Linux)

[ping6 pour ipv6](http://www.linux-france.org/prj/edu/archinet/systeme/ch08.html) [Paquet iproute2](https://fr.wikipedia.org/wiki/Iproute2) [gestion-du-reseau-sous-linux-avec-iproute2](https://www.it-connect.fr/gestion-du-reseau-sous-linux-avec-iproute2/) [La commande dig](https://www.system-linux.eu/index.php?post/2009/04/23/La-commande-dig) [traceroute-et-tracepath-sur-linux](https://www.zem.fr/utiliser-traceroute-et-tracepath-sur-linux-ubuntu/) [Un serveur VPN](https://www.cactusvpn.com/fr/beginners-guide-to-vpn/what-is-a-vpn-server-how-does-a-vpn-server-work/) [VPN sous linux](https://www.hostinger.fr/tutoriels/comment-configurer-un-serveur-vpn-linux-avec-openvpn#Pourquoi-utiliser-un-serveur-VPN-Linux) [Tutoriel sur les serveurs \( Experts\)](http://www.linux-france.org/prj/edu/archinet/systeme/index.html) [simulation de réseau avec Filius](https://si.blaisepascal.fr/simulation-dun-reseau/) [Exercices avec le simulateur reseaux Filius](https://ent2d.ac-bordeaux.fr/disciplines/sti-college/2019/09/25/filius-un-logiciel-de-simulation-de-reseau-simple-et-accessible/) [Telecharger le logiciel Filius \( Windows, LinuxMac\)](https://www.lernsoftware-filius.de/Herunterladen)

# **connection securisées ssh**

**Commandes : ssh , clés privées, clés publique**

[ssh](https://openclassrooms.com/fr/courses/43538-reprenez-le-controle-a-laide-de-linux/41773-la-connexion-securisee-a-distance-avec-ssh) [ssh : astuces](https://fr.linux-console.net/?cat=ssh)

[installation-et-utilisation-ssh-sous-linux](https://coagul.org/drupal/article/installation-et-utilisation-ssh-sous-linux)

[Raspberry et ssh](https://www.ionos.fr/digitalguide/serveur/configuration/raspberry-pi-activer-le-serveur-ssh/)

## **transfert de fichiers**

**Commandes : rsync, scp, wget, sftp, sshfs, samba,**

[transferer-des-fichiers sous linux](https://openclassrooms.com/fr/courses/43538-reprenez-le-controle-a-laide-de-linux/41990-transferer-des-fichiers)

[transfert-de-fichier-via-ssh, scp , SSHFS,](https://www.it-connect.fr/chapitres/transfert-de-fichier-via-ssh/) [sftp](http://chanterie37.fr/fablab37110/doku.php?id=start:parcours_linux:sftp)

[commande rsync sous linux](https://doc.ubuntu-fr.org/rsync)

[commande-wget](https://memo-linux.com/memo-sur-la-commande-wget/)

[Samba sous linux](https://www.commentcamarche.net/contents/1027-mise-en-place-de-samba-sous-linux)

[Samba sous ubuntu](https://doc.ubuntu-fr.org/samba)

# **Quiz 4 Openclassroom**

[Mettre en place un pare-feu iptables ---- Effectuer des opérations à travers sur le réseau ---- Créer et](https://openclassrooms.com/fr/courses/43538-reprenez-le-controle-a-laide-de-linux/exercises/143) [ouvrir des archives](https://openclassrooms.com/fr/courses/43538-reprenez-le-controle-a-laide-de-linux/exercises/143)

# **Script Shell Bash**

[Introduction aux scripts shel](https://openclassrooms.com/fr/courses/43538-reprenez-le-controle-a-laide-de-linux/42867-introduction-aux-scripts-shell)

[Scripts Shell : les bases](https://linux-les-bases.goffinet.org/scripts-shell.html)

[Scripts Shell](https://linux.goffinet.org/administration/scripts-shell/)

## **Programmation de taches périodiques**

**Commandes : cron, crontab, at, sleep,**

[comment-creer-et-gerer-des-taches-cron-sous-linux](https://waytolearnx.com/2019/05/comment-creer-et-gerer-des-taches-cron-sous-linux.html)

[Exécuter un programme à une heure différée](https://openclassrooms.com/fr/courses/43538-reprenez-le-controle-a-laide-de-linux/41155-executer-un-programme-a-une-heure-differee)

[crontab-le-planificateur-de-taches](https://www.linuxtricks.fr/wiki/cron-et-crontab-le-planificateur-de-taches)

**Boites de dialogues en Bash**

[Boites de dialogues sous Linux](http://fablab37110.ovh/doku.php?id=start:rasberry:bash&s[]=dialog)

# **Quiz 5 Général Débutants ou/et Confirmés**

[Quiz débutants ou/ et confirmés](https://www.qcmquiz.com/Database/Quiz-Unix-Linux.php)

[Quiz Linux](http://dyzorche.free.fr/qcmlinux.htm)

# **Documentation**

# **Formations**

[MOOC : reprenez-le-controle-a-l'aide-de-Linux](https://openclassrooms.com/fr/courses/43538-reprenez-le-controle-a-laide-de-linux)

### [MOOC Linux : L'essentiel pour maîtriser Linux](https://www.fun-mooc.fr/courses/ucarthage/115001/session01/about)

[MOOC : Maîtriser le shell Bash](https://www.fun-mooc.fr/courses/course-v1:univ-reunion+128001+session02/about)

## **Docs**

[reprenez-le-controle-a-l-aide-de-Linux.pdf](http://78.204.53.180:16557/share/N_PBG30hGaNJCdCR/12827-reprenez-le-controle-a-l-aide-de-linux.pdf)

[reference-debian.pdf](http://78.204.53.180:16557/share/KoFWqIRQvXLoBBfA/0742-reference-debian.pdf)

[Linux-les-bases.pdf](http://78.204.53.180:16557/share/FdnidZNqnqdLPPNs/linux-les-bases.pdf)

# **Videos**

[Video Linux : Compression des Fichiers](http://78.204.53.180:16557/share/HkxVwBnEjicRKxzL/Vid%C3%A9o%20de%20formation%20Linux%20-%20Administrer%20le%20syst%C3%A8me.mp4) [Video Linux : cron et anacron](http://78.204.53.180:16557/share/iBXO5HsSkDRC-EUL/Syst%C3%A8mes%20at,%20cron%20et%20anacron%20.mp4)

# **Livres**

[Raspberry : "Collection pour les nuls", 13 projets, dés 10 ans](http://fablab37110.ovh/owncloud/index.php/s/YRwfmZK4dkuRQq3)

[Magazine MagPI FR](http://78.204.53.180:16557/share/1PDr40EOOcKDMm8i/)

[Full-CircleMag Magazine en Français sur Linux et Ubuntu FR](http://www.fullcirclemag.fr/?pages/Num%C3%A9ros)

[Linux, TP : Entrainez-vous sur les commande de base, Exercices et corrigés FR](http://78.204.53.180:16557/share/16UkO6PCN_ioZ_MK/9999_linux_entrainez_vous.pdf)

## **Resume commandes**

[Linux résumé des commandes](http://78.204.53.180:16557/share/y1u9-FvtC30YBGOs/Linux_resume_cmd.pdf)

[Linux résumé Shell](http://78.204.53.180:16557/share/oj5irjRRe-EjQtM3/Linux_resume_shell.pdf)

## **Liens Web pour doc Linux**

[Administration système Linux](https://linux.goffinet.org/administration/)

[Doc Linux et même plus](https://www.gladir.com/OS/LINUX/index.htm)

[versions du noyau Linux](https://www.kernel.org/)

[cours Unix](https://coursunix.wordpress.com/)

[Formation Linux LPIC-101](https://www.digitalepourpre.fr/wp-content/uploads/2011/11/manuel-preparation-lpic-101-ecran.pdf)

[Formation Linux LPIC-102](https://www.digitalepourpre.fr/wp-content/uploads/2011/11/manuel-preparation-lpic-102-ecran.pdf) [Formation Linux LPIC-201](https://www.digitalepourpre.fr/wp-content/uploads/2011/11/manuel-preparation-lpic-201-ecran.pdf) [Doc en ligne Debian](http://fablab37110.ovh/debian/) [Doc en ligne sur Linux](http://raphaello.univ-fcomte.fr/Linux/Linux.htm) [Un wiki sur Linux](https://www.linuxpedia.fr/doku.php/wiki) [Traduction de Doc en Français sur Linux](https://traduc.org/) [Wiki sur Linux](https://www.linuxpedia.fr/doku.php/start) [Cours Linux FR](https://www.coursinforev.org/doku.php?id=installation_ubuntu)

### **Sites web sur Linux ou Logiciels Libre**

[Linuxfr.org : dépêches et actualités sur Linux et le Logiciel Libre](https://linuxfr.org/) [April :Promouvoir et défendre le logiciel libre](https://www.april.org/) [Association Francophone des Utilisateurs de Logiciels Libres](https://aful.org/) [Free Software Fondation France](http://fsffrance.org/) [GNU.org France](https://www.gnu.org/gnu/gnu.html) [Free Software Fondation EN](https://www.fsf.org/) [Les certifications Linux : LPIC-1 , LPIC-2 , LPIC-3](https://lpi-fr.net/qui-sommes-nous/lpi-france/) [Framasoft : ou l'on peut trouver des logiciels et des sites libres...](https://framasoft.org/fr/)

### **Vidéos des sessions en ligne**

**01 juin 2020**

[Session en vidéo du 01/06/2020](https://youtu.be/B8M1hPxVvZY)

**06 juin 2020**

[Session en vidéo du 08/06/2020](https://youtu.be/TUE3GzsTzgQ)

**22 juin 2020**

[Session en vidéo du 22/06/2020](https://youtu.be/7GpC0bGlsmQ)

#### **28 juin 2020**

[Session en vidéo du 28/06/2020](https://youtu.be/4k1rf9A60Qs)

**06 juillet 2020**

[Session en vidéo du 06/07/2020](https://youtu.be/WTFkSM-XhO0)

**20 juillet 2020**

[Session en vidéo du 20/07/2020](https://youtu.be/rYSOPD0A3ok)

**27 juillet 2020**

[Session en vidéo du 27/07/2020](https://youtu.be/9oQxZzTp6Ic)

## **Questions annexes :**

#### **Un ChromeBook c'est quoi ?**

Le Chromebook est le nom donné par Google aux ordinateurs portables fonctionnant sous le système d'exploitation [Chrome OS.](https://fr.wikipedia.org/wiki/Chrome_OS) Ces appareils sont destinés principalement à exécuter différentes tâches avec pour interface le navigateur web Google Chrome. La plupart des applications et de leurs données résident dans le "cloud" plutôt que sur l'appareil lui-même. Pour cette raison, les Chromebooks sont généralement proposés avec un espace de stockage local bien plus petit que les ordinateurs portables habituels. Leur puissance de calcul est elle aussi généralement inférieure, ce qui n'empêche pas d'en faire des appareils suffisamment performants pour un grand nombre de tâches grâce à leur mémoire flash (plutôt que disque dur magnétique).

### **Un media Center c'est quoi ?**

Un centre multimédia est un système matériel informatique (Carte mère + OS) et logiciel fournissant des services multimédia suivants :

- 1. -lecture de fichiers multimédias (image, son, vidéo);
- 2. -diffusion de ces fichiers;
- 3. -écoute et enregistrement d'émissions radiophoniques ou télévisées;
- 4. -présentation de la météo;
- 5. -télévision numérique, satellite, analogique;

Habituellement, le centre multimédia se trouve sous la télévision du salon à côté du lecteur DVD (s'il ne le remplace pas).

#### **Un serveur VPN c'est quoi ?**

Un réseau privé virtuel (Virtual Private Network en anglais, abrégé en VPN) est vu comme une extension des réseaux locaux et préserve la sécurité logique que l'on peut avoir à l'intérieur d'un réseau local. Il correspond en fait à une interconnexion de réseaux locaux via une technique de «tunnel».

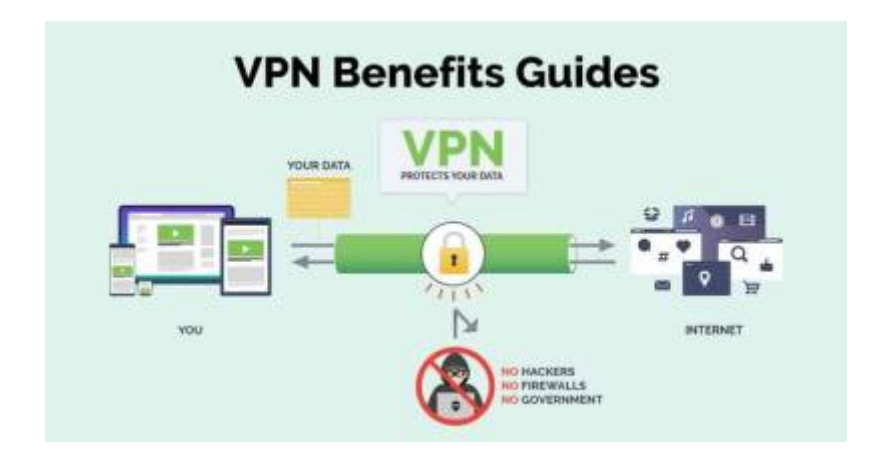

### **Comment installer la version appimage de la version 0.19 de Freecad ?**

- A - Tu crées un dossier FREECAD dans ton répertoire : /home/user/

- mkdir Freecad
- cd Freecad
- B tu telecharges le fichier Freecad appimage 0.19 dans ce dossier :

soit via internet :

-1- [https://github.com/FreeCAD/FreeCAD/releases/tag/0.19\\_pre](https://github.com/FreeCAD/FreeCAD/releases/tag/0.19_pre)

ou

### -2-

[https://github.com/FreeCAD/FreeCAD/releases/download/0.19\\_pre/FreeCAD\\_0.19-21622-Linux-Conda\\_](https://github.com/FreeCAD/FreeCAD/releases/download/0.19_pre/FreeCAD_0.19-21622-Linux-Conda_glibc2.12-x86_64.AppImage) [glibc2.12-x86\\_64.AppImage](https://github.com/FreeCAD/FreeCAD/releases/download/0.19_pre/FreeCAD_0.19-21622-Linux-Conda_glibc2.12-x86_64.AppImage)

ou soit en ligne de commande :

wget

[https://github.com/FreeCAD/FreeCAD/releases/download/0.19\\_pre/FreeCAD\\_0.19-21622-Linux-C](https://github.com/FreeCAD/FreeCAD/releases/download/0.19_pre/FreeCAD_0.19-21622-Linux-Conda_glibc2.12-x86_64.AppImage) [onda\\_glibc2.12-x86\\_64.AppImage](https://github.com/FreeCAD/FreeCAD/releases/download/0.19_pre/FreeCAD_0.19-21622-Linux-Conda_glibc2.12-x86_64.AppImage)

- C - tu donnes les droits d'exécution soit par clique droit sur le fichier et propriétés –> permissions –> exécuter

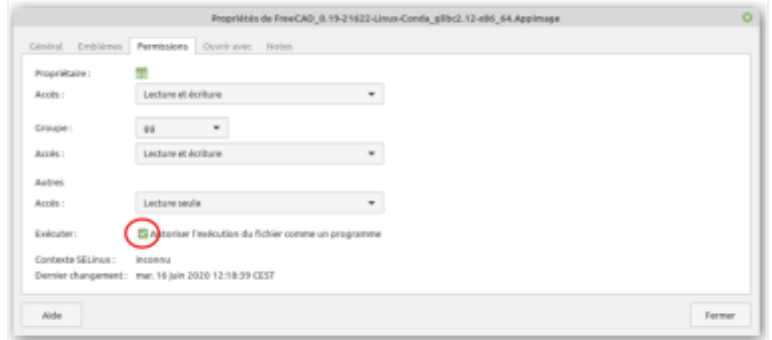

ou dans un terminal :

chmod +x FreeCAD\_0.19-21622-Linux-Conda\_glibc2.12-x86\_64.AppImage

- D - Tu cliques sur le fichier "FreeCAD\_0.19-21622-Linux-Conda\_glibc2.12-x86\_64.AppImage" pour lancer Freecad 0.19 ….

### **Un micropresseur , c'est quoi ?**

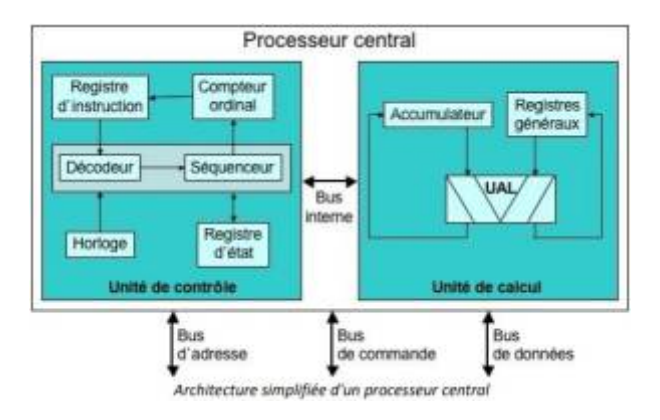

**Le microprocesseur** est le centre de commande et le calculateur électronique de l'ordinateur.

Il est constitué d'un circuit intégré gravé sur une minuscule pièce de silicium et qui réunit des centaines de milliers de composants électroniques différents. Dans les années 1950, un tel nombre de composants aurait occupé un appartement entier.

Il existe plusieurs modèles de microprocesseurs adaptés chacun à des tâches particulières. Ils peuvent aussi bien stocker des informations, accueillir le système d'exploitation d'un micro-ordinateur qu'effectuer des calculs impressionnants. Leur taille très réduite permet de fabriquer des ordinateurs plus petits, plus puissants et moins chers. Jusqu'en 2016, tous les 2 ans la finesse de gravure d'un processeur était divisé par deux, c'était la loi de Moore. Les microprocesseurs modernes sont gravés en 10 nm et même jusqu'à 7 nm. La finesse de gravure commence à atteindre ses limites, et il sera peut-être nécessaire d'abandonner le silicium, et se tourner vers le graphène par exemple. Les principales marques de processeurs sont AMD et Intel.

**Différence entre microprocesseur et microcontroleur** novembre 14, 2018 Aucun commentaire définition, Différence entre, microcontroleur, microprocesseur, pdf, vs image pdfimage print Les microprocesseurs et les microcontrôleurs sont des puces électroniques programmables typiques utilisées à des fins différentes. La différence clé entre eux est qu'un microprocesseur est un moteur de calcul programmable constitué d'une unité arithmétique et logique, d'un processeur et de registres, capable d'effectuer des calculs et de prendre des décisions. Tandis qu'un microcontrôleur est un microprocesseur spécialisé considéré comme un ordinateur sur une puce car il intègre des composants tels qu'un microprocesseur, une mémoire et des E/S.

Le microcontrôleur est principalement conçu pour gérer des tâches en temps réel, contrairement au microprocesseur.

# **Que fait-on avec Systemd ?**

systemd est un gestionnaire de systèmes et de services pour Linux. C'est le système d'initialisation par défaut pour Debian depuis DebianJessie . Systemd est compatible avec les scripts d'initialisation SysV et LSB. Il peut fonctionner en remplacement de sysvinit. Systemd

- Fournit des capacités de parallélisation agressives
- Utilise la prise et l'activation D-Bus pour démarrer les services
- Offre le démarrage à la demande des démons
- Implémente une logique de contrôle de service basée sur les dépendances transactionnelles
- Suit les processus à l'aide de groupes de contrôle Linux
- Prend en charge les instantanés et la restauration
- Maintient les points de montage et de montage automatique

Systemd s'exécute en tant que démon avec PID 1.

## [Site de systemd](https://wiki.debian.org/fr/systemd)

Exemple : pour supprimer le service teamwieverd

- systemctl stop teamviewerd.service
- systemctl disable teamviewerd.service

## **Différence entre une passerelle et un routeur ?**

**PASSERELLE** : terme générique qui sert comme son nom l'indique de moyen de passage d'un réseau à un autre, qui peut être utilisé pour évoquer un routeur (passerelle niveau 3), un répéteur (passerelle niveau 1) , un pont (passerelle niveau 2), un switch…

**ROUTEUR** : matériel qui relie 2 réseaux distants ayant un même protocole comme TCP/IP mais avec des classes d'adresses IP et masques différents. Son rôle est de faire transiter des paquets d'une interface réseau vers une autre Une box comprend un "routeur" Aspect technique :les routeurs opèrent au niveau de la couche 3 du modèle OSI

```
Passerelle et Routeur -1-
```
## [Passerelle et Routeur -2-](http://irp.nain-t.net/doku.php/080routage:020_passerelles)

From: <http://chanterie37.fr/fablab37110/>- **Castel'Lab le Fablab MJC de Château-Renault**

Permanent link: **[http://chanterie37.fr/fablab37110/doku.php?id=start:parcours\\_linux&rev=1681326592](http://chanterie37.fr/fablab37110/doku.php?id=start:parcours_linux&rev=1681326592)**

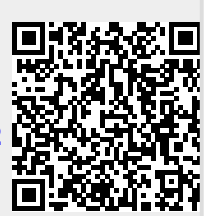

Last update: **2023/04/12 21:09**